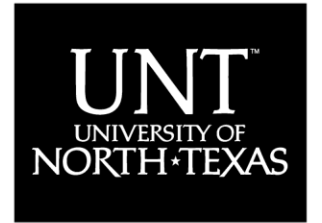

Student Accounting and University Cashiering Services

DISCOVER THE POWER OF IDEAS

## **7 Easy Steps to Paying Online**

For eCheck payments, MasterCard, Visa, Discover, and American Express:

- 1. Log on to my.unt.edu using your EUID and password.
- 2. On the left-side menu, select "Finances", then "Make a Payment".
- 3. Click on "Pay Now", then "Pay Bill".
- 4. Click on "Make Payment" on the left-side menu.
- 5. Enter the dollar amount without any commas or dollar signs.
- 6. Select a payment method, click on "Continue", then fill out the information necessary to process your payment.
- 7. Wait for your confirmation number to confirm the transaction.

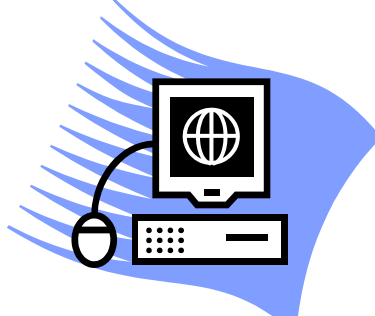

## **There is no service fee for paying by eCheck**.

Payment must be completed by your designated due dates listed under your account summary at my.unt.edu. Remember to make payment on the same day for classes added during the add/drop or revision period.

 Additional information and answers to frequently asked questions are available online at www.unt.edu/tuition.